# Remote Working Checklist

Last Modified on 06/08/2023 3:38 pm EDT

This checklist helps you prepare for learning and working remotely.

For more in-depth information see:

- Faculty: Best Practices for [Switching](https://support.wharton.upenn.edu/help/best-practices-for-switching-to-online-learning) to Online Learning
- Staff: A Guide to Remote [Working-Staff](https://support.wharton.upenn.edu/help/a-guide-to-remote-working-staff)
- Students: Working and Learning [Remotely](https://support.wharton.upenn.edu/help/working-learning-remotely-students) Students

If you have additional questions, contact your IT [representative.](https://support.wharton.upenn.edu/help/computing-contact-list)

#### Table of Contents

- [Preparing](http://support.wharton.upenn.edu/#preparing-your-space) your Space
- Useful [Applications](http://support.wharton.upenn.edu/#useful-applications)
- [Questions?](http://support.wharton.upenn.edu/#questions-)

## Preparing your Space

The first thing to do when preparing to Work Remotely is find a place from which to work. Ideally, this will be a dedicated workspace that you can use whenever you're in class or working on something. This will allow you to maintain some separation of work and your personal life. Not everyone is able to have a dedicated space, however, so be sure to pick a space that you can use regularly.

No matter where you're working the following tips apply:

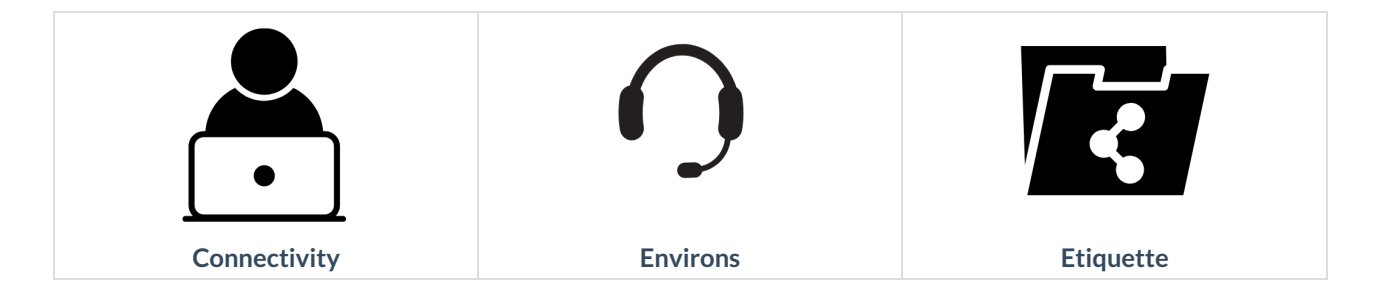

- **Internet Connection**: Confirm your internet connection is strong (e.g. WiFi in coffee shops can be intermittent).
- **Updated Browser and OS**: Make sure your computer's OS is up to date and you're using a modern, up to date browser.
- **Security Check**: An antivirus program should be installed and running on your computer. [Symantec](https://www.isc.upenn.edu/how-to/symantec-endpoint-protection) is free for Penn staff, faculty, and students.
- **Work Space**: Choose a location to work that is quiet, but will allow you to talk.
- **Check your surroundings**: Be aware of what is behind you when you are on camera – windows or back-lighting can make it hard to see you and whatever your camera can see will be visible to people in your Virtual Meeting.
- **Locate a power outlet**: Video conferencing drains batteries very quickly; for any extended use make sure you have access to power and have your charger handy.
- **Don't over share**: Close any personal apps and websites and disable notifications, particularly if you are planning to share your screen.
- **Mute on Joining**: When you join a meeting, we recommend you mute your audio except when you are speaking.
- **Camera and Audio**: Make sure your webcam works and you know how to mute it. We recommend using a headset, or earbuds, for best audio experience.

If something seems wrong with a Wharton online service, check theWharton [Computing](https://status.wharton.upenn.edu/) Status Page for possible outages or updates. You can even subscribe to alerts and get them delivered to your email or phone.

### Useful Applications

There are a host of applications that can help you work remotely, but the four listed below are essential for staff, faculty, and students:

#### Virtual Meetings

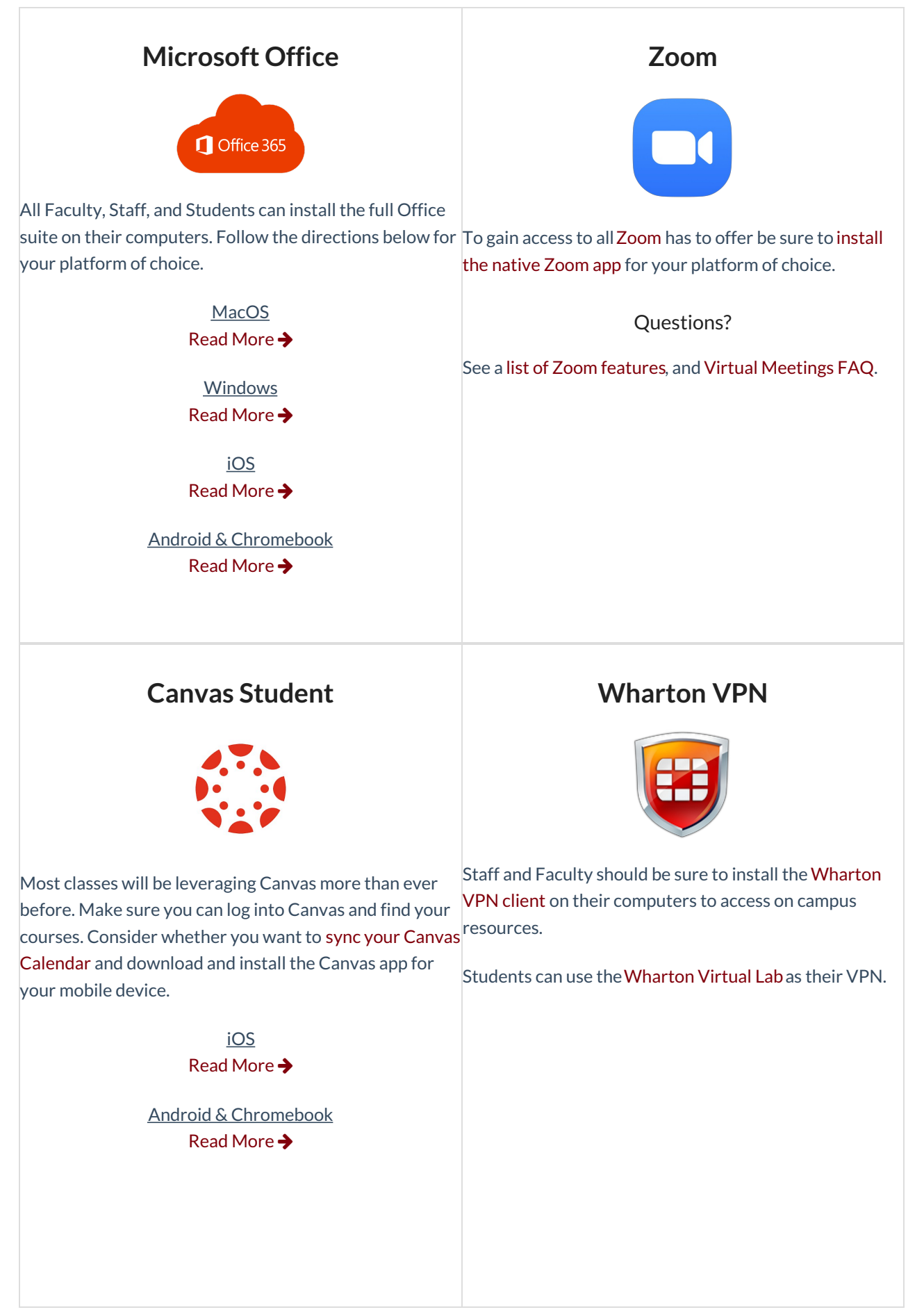

# Questions?

More information is available in our Working & Teaching [Remotely](https://support.wharton.upenn.edu/help/working-and-teaching-remotely) section. For questions that aren't answered there, contact your Wharton Computing [Representative](https://support.wharton.upenn.edu/help/computing-contact-list).